*Biomed Application Developer's Course 6th October 2004*

# **Grid Data Management**

**Flavia DonnoSection Leader for LCG Experiment Integration and Support CERN IT**

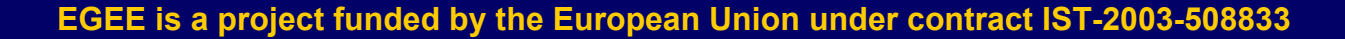

ecee **Enabling Grids for E-science in Europe** 

www.eu-egee.org

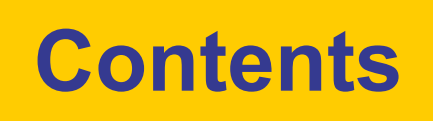

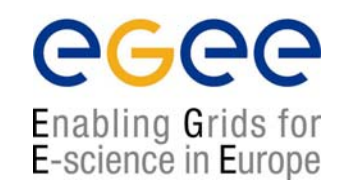

- $\bullet$ Problem Statement
- $\bullet$ Data Management tools overview
- •Intro to Basic DM tools
- $\bullet$ Walkthrough of several Grid DM scenarios
- $\bullet$ Available APIs
- $\bullet$ lcg\_util APIs usage

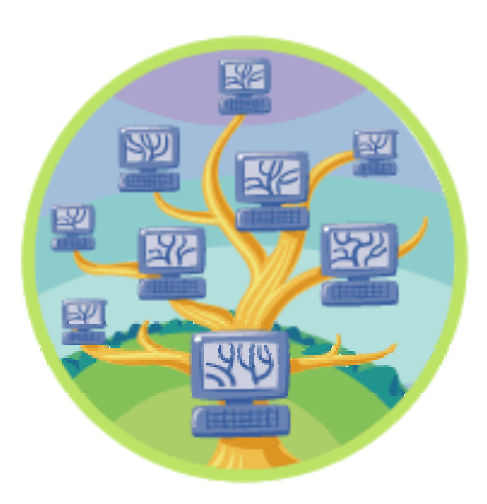

# **Problem Statement: How to connect User/Programs/Data?**

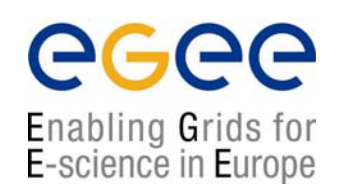

- • User
	- logged in to a Grid "User Interface" machine, or
	- $\blacksquare$ Logged in to a "desktop" machine
- $\bullet$  Programs
	- □ On desktop
	- On UI
	- On Grid machines
- • Data
	- $\overline{\phantom{a}}$ May need to supply (Grid or non-Grid) data to applications
	- $\blacksquare$  Applications may generate data, need to put it somewhere safe
	- $\overline{\phantom{a}}$ How do you retrieve it from somewhere safe?

# **Grid Data Management Tools Overview**

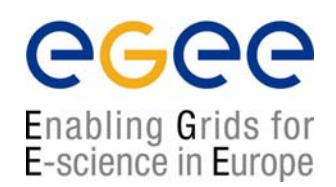

- Replica Location Service (RLS) keeps track of where various copies of "grid datasets" (files) are located
- LCG Replica Management Tools (RM) are the primary user tools
	- Data Transfer mostly uses gridftp behind the scenes
		- Like good old FTP except uses grid auth(oriza)(entica)tion
		- No passwords!
		- Can also use multiple streams for faster transfer
	- RM handles interaction with gridftp & RLS to ease instantiation, registration, and replication of grid datasets
- Resource Broker
	- can send (small amounts of) data to/from jobs
	- can use RLS to find your data, and send your job to it, if your data is in the RLS and you tell RB about it

# **Grid Data Management Tools**

#### • Tools for

- Locating data
- Copying data
- Managing and replicating data
- Meta Data management

#### • On GILDA/LCG-2 you have

- EDG Replica Location Service (RLS)
	- Local Replica Catalog
	- Replica MetaData Catalog
- globus-url-copy (GridFTP)
- LCG Replica Manager
- Grid File Access Library
- Various client protocol libraries rfio, dcap, etc.

Enabling Grids for E-science in Europe

# **Naming Conventions**

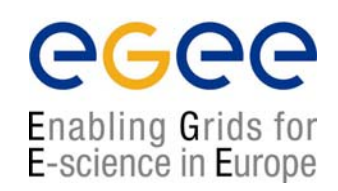

- Logical File Name (LFN)
	- An alias created by a user to refer to some item of data e.g. "lfn:cms/20030203/run2/track1"
- Site URL (SURL) (or Physical File Name (PFN))
	- The location of an actual piece of data on a storage system e.g. "srm://pcrd24.cern.ch/flatfiles/cms/output10\_1" "sfn://lxshare0209.cern.ch/data/alice/ntuples.dat
- П Globally Unique Identifier (GUID)
	- A non-human readable unique identifier for an item of data e.g. "guid:f81d4fae-7dec-11d0-a765-00a0c91e6bf6"

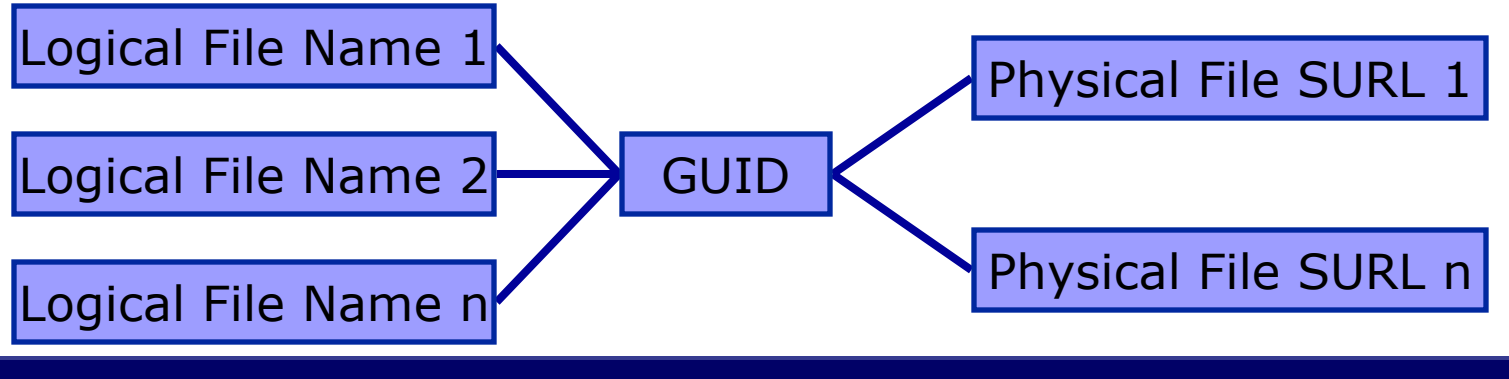

# **RLS: LRC and RMC**

egee Enabling Grids for<br>E-science in Europe

- $\bullet$  RMC:
	- Stores LFN-GUID mappings
- $\bullet$  RLS:
	- **Stores GUID-SURL mappings**

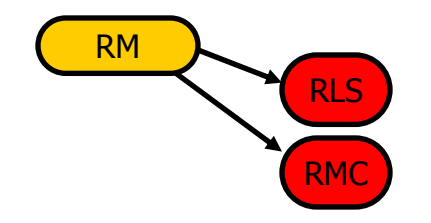

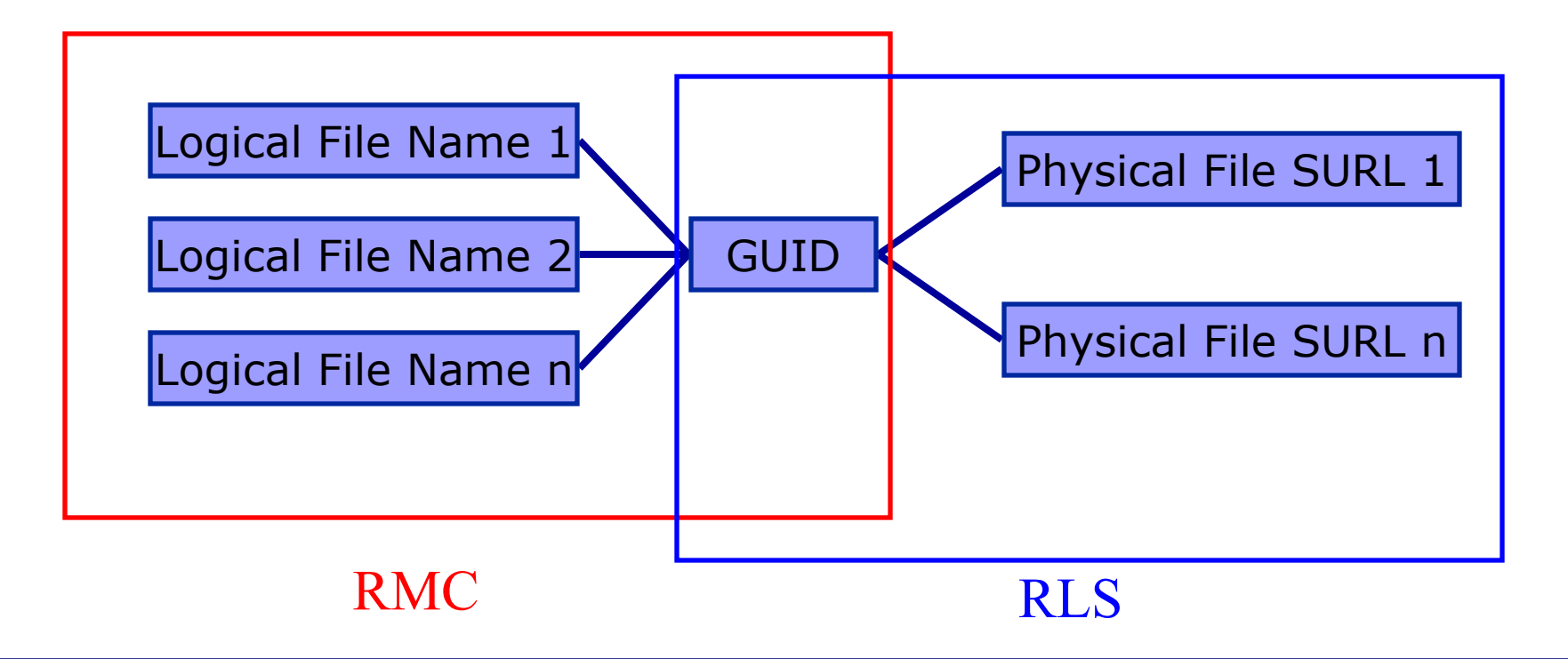

### **Basic RM Commands (I)**

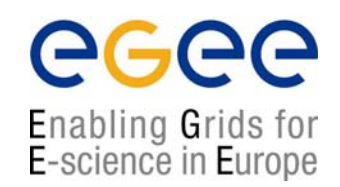

- • Putting data on the Grid
	- Put the file /home/flavia/fd.awk (on the local computer) onto the *storage element* (find an SE on GILDA!) and register it with the *logical file name* flavia.example
	- $\mathcal{L}_{\mathcal{A}}$  lcg-cr --vo gilda -d <did you find GILDA SE?> -l lfn:flavia.example file:/home/flavia/fd.awk
		- > guid:6ac491ea-684c-11d8-8f12-9c97cebf582a
- $\bullet$  Storage Element – grid-aware computer with support for data storage
- • Logical File Name – symbolic file name with which you can refer to a grid file without specifying actual location
- $\bullet$  Above command returned a "guid":
	- guid:6ac491ea-684c-11d8-8f12-9c97cebf582a
- $\bullet$ Guids are unique, LFNs are not!!

### **Basic RM Commands (II)**

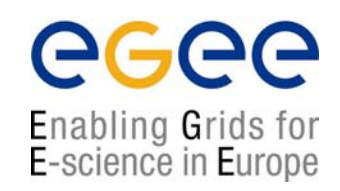

- • Finding your data: the listReplicas (lr) method
	- lcg-rep --vo gilda lfn:flavia.example # via LFN >sfn://lxb0707.cern.ch/flatfiles/SE00/dteam/generated/2004 -07-09/file79aee616-6cd7-4b75- 8848-f09110ade178 > sfn://lxb0710.cern.ch/flatfiles/SE00/dteam/generated/200 4-07-08/file0dcabb46-2214-4db8- 9ee8-2930de1a6bef
	- lcg-rep --vo gilda \ # via GUID guid:76373236-b4c7-11d8-bb5e-eba42b5000d0
	- sfn://gridkap02.fzk.de/grid/fzk.de/mounts/nfs/data/lcg1/ SE00/lhcb/generated/2004-06-02/file7115df45-b4c7-11d8 bb5e-eba42b5000d0
- • "replicas" because someone (or some application) may make a copy on a different storage element (SE) – the LFN and GUID refer to *all* copies

### **Basic RM Commands (III)**

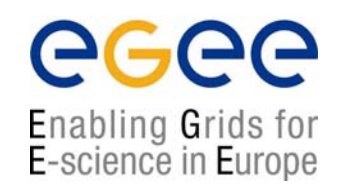

- • Finding information about RLS or "DMS"
	- П How did we know that <SE on GILDA> was a storage element?
	- П lcg-infosites --vo gilda all nousedspace
	- г LRC endpoint for dteam: http://rlsdteam.cern.ch:7777/dteam/v2.2/edg-local-replica-catalog /services/edg-local-replica-catalog
	- г RMC endpoint for dteam: http://rlsdteam.cern.ch:7777/dteam/v2.2/edg-replica-metadata-cata log/services/edg-replica-metadata-catalog \*\*\*\*\*\*\*\*\*\*\*\*\*\*\*\*\*\*\*\*\*\*\*\*\*\*\*\*\*\*\*\*\*\*\*\*\*\*\*\*\*\*\*\*\*\*\*\*\*\*\*\*\*\*\*\*\*\*\*\*\*\*\*\*
	- ٠ These are the related data for gilda: (in terms of CPUs) \*\*\*\*\*\*\*\*\*\*\*\*\*\*\*\*\*\*\*\*\*\*\*\*\*\*\*\*\*\*\*\*\*\*\*\*\*\*\*\*\*\*\*\*\*\*\*\*\*\*\*\*\*\*\*\*\*\*\*\*\*\*\*\*
	- г #CPU Free Total Jobs Running Waiting ComputingElement
	- ---------------------------------------------------------г 6 6 0 0 0 ce01.lip.pt:2119/jobmanager-lcgpbs-dteam
	- 9 9 0 0 0 lcg-ce.ecm.ub.es:2119/jobmanager-pbs-long
	- \*\*\*\*\*\*\*\*\*\*\*\*\*\*\*\*\*\*\*\*\*\*\*\*\*\*\*\*\*\*\*\*\*\*\*\*\*\*\*\*\*\*\*\*\*\*\*\*\*\*\*\*\*\*\*\*\*\*\*\*\*\*
	- г These are the related data for dteam: (in terms of SE)
	- \*\*\*\*\*\*\*\*\*\*\*\*\*\*\*\*\*\*\*\*\*\*\*\*\*\*\*\*\*\*\*\*\*\*\*\*\*\*\*\*\*\*\*\*\*\*\*\*\*\*\*\*\*\*\*\*\*\*\*\*\*\*
	- г Avail Space(Kb) SEs
	- ----------------------------------------------------------
	- г 72982236 se01.lip.pt
	- 7549980 se00.inta.es
	- П Lots more information printed
	- П Locations of RLS components
	- П Locations of all computing resources

#### **Common Grid Data Management Tasks**

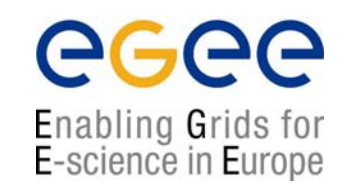

- • Dealing with Data Your Job Generates
	- Getting the data back to your desktop
	- Putting the data "on the Grid"
- Getting Data to your Job
	- Submitting data along with your job
	- Putting your data onto the Grid (from outside)
	- Sending your Grid job to your Grid data
- Moving Data on the Grid
- How to find your data if you don't remember where you put it
- Examples and documentation can be found: https://edms.cern.ch/file/454439//LCG-2-UserGuide.html

# **Hand-on time!**

Enabling Grids for E-science in Europe

• Check lcg-utils commands described in LCG-2 User Guide

• What is a Storage Element ?

- What are the available SEs on GILDA ?
- Bring your on private file on GILDA
- Replicate it
- Interrogate the RLS on its location
- Remove all physical instances of the file from GILDA GRID

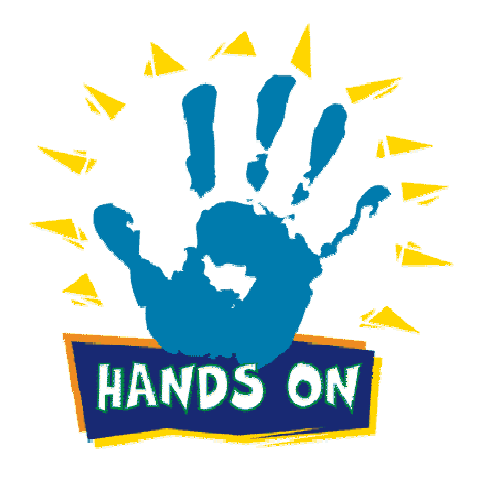

#### **Grid Application -> Data on your desktop**

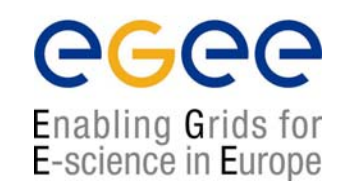

- • You can set up your job for "data pickup"
	- П Job generates data in current working directory on WN
	- At job end, the data files are placed in temp storage at RB
	- You get them back via "edg-job-get-output"
- $\bullet$  Key items:
	- You need to know names of files you want to get back
	- П OutputSandbox =  $\{$ "higgs.root", "graviton.HDF" $\}$ ;
	- П not intended for large files (> hundred MB) – storage limitation on Resource Broker machine
- $\bullet$ Example: output-sandbox.{jdl,sh}

### **Grid Application -> data "on Grid"**

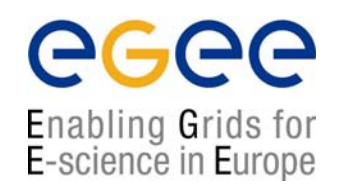

- •Your program generates data to some local file
- $\bullet$  Program has to know (or be able to figure out) what the local file name is
- $\bullet$  Program uses the lcg-utils commands to
	- Put the data onto Grid storage
	- П Register the data as a Grid dataset
- $\bullet$  A couple optional, but useful, extras:
	- On which SE should the data be stored (or even in which directory on which SE!). Default: "local" SE
	- П A logical file name. Default: no LFN!

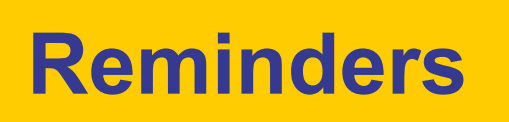

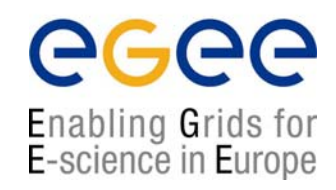

- $\bullet$  Reminders:
	- **If you want a specific SE, find it using the**

lcg-infosites --vo gilda closeSE --is lxn1178.cern.ch

command.

• Put the file on grid storage (in RLS, on SE) using the

lcg-cr –vo <yourvo>

```
command.
```
#### **Alternate Method: Let WMS do it**

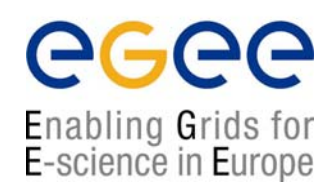

- OutputData JDL attribute specifies where files should go
	- If no LFN specified WP2 selects one
	- **If no SE is specified, the close SE is chosen**
- $\bullet$  At the end of the job the files are moved from WN and registered
- $\bullet$  File with result of this operation is created and added to the sandbox : DSUpload <unique jobstring>.out

```
\bulletOutputData = \{ [
  OutputFile ="toto.out" ;
  StorageElement = "adc0021.cern.ch" ;
  LogicalFileName = "lfn:theBestTotoEvery' ; ],
\lceilOutputFile ="toto2.out" ; 
  StorageElement = "adc0021.cern.ch" ;
  LogicalFileName = "lfn:theBestTotoEvery2" ; ]};
```
#### **Submitting Data Along With Your Job**

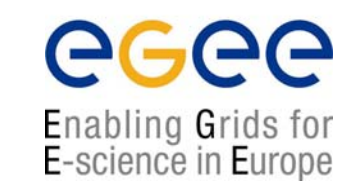

- $\bullet$ This is fairly easy: use the Input Sandbox
- $\bullet$ Careful – not a sandbox in the javascript sense
- $\bullet$ Careful 2 – not meant for large (multi-megabyte) transfers
- •InputSandbox =  $\{$ "input-ntuple.root" $\}$ ;
- $\bullet$ Example files: inp-sbox. {jdl, sh}

# **Moving Data Onto Grid from Outside**

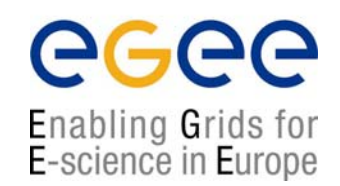

- Putting data on the Grid
	- $\bullet$  Put the file /home/flavia/fd.awk (on the local computer) onto the *storage element* gridkap02.fzk.de and register it with the *logical file name* flavia.example
	- lcg-cr --vo gilda file:/home/flaiva/fd.awk \ -l lfn:flavia.example -d gridkap02.fzk.de
- Above command returned a "guid":
	- guid:76373236-b4c7-11d8-bb5e-eba42b5000d0
- Guids are unique, LFNs are not!!
- Try it with different SEs or no SE, or even with no LFN

#### **Having Grid Send Job to Your Data**

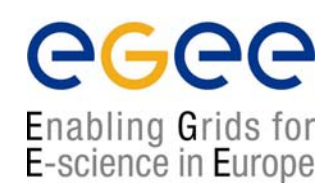

- $\bullet$ Need to have data "on the Grid" == listed in RLS
- $\bullet$  Tell your job (JDL) about the grid data:
	- П  $InputData = "If n: myfile.dat"$
- $\bullet$  Resource Broker puts info about data matching in "brokerinfo" file on remote execution node
- $\bullet$  In your job execution script, use the "edg-brokerinfo" command & edg-rm commands to get job-local copy
- $\bullet$ Example files: find-data. {jdl, sh}

# **Moving Data Around**

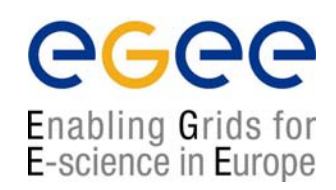

- $\bullet$  edg-rep --vo gilda lfn:lfntest.data –d \ lcgse01.gridpp.rl.ac.uk
- $\bullet$  Try the previous test (w/ edg-job-list-match) – should find a new site willing to accept your job

# **Finding Your Data**

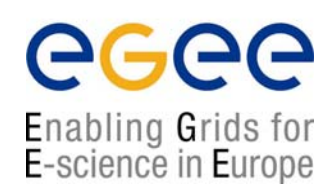

#### Reminder: the listReplicas (lr) method

- lcg-lr --vo gild lfn:flavia.example # via LFN
- sfn://gridkap02.fzk.de/grid/fzk.de/mounts/nfs/data /lcg1/SE00/lhcb/generated/2004-06-02/file7115df45 b4c7-11d8-bb5e-eba42b5000d0
- lcg-lr --vo lhcb lr \ # via GUID guid:76373236-b4c7-11d8-bb5e-eba42b5000d0
- sfn://gridkap02.fzk.de/grid/fzk.de/mounts/nfs/data /lcg1/SE00/lhcb/generated/2004-06-02/file7115df45 b4c7-11d8-bb5e-eba42b5000d0

### **Advanced commands**

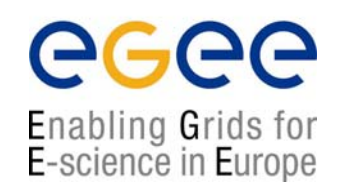

- $\bullet$  Low level tools for distributed data copying & info
	- globus-url-copy
	- **-** edg-gridftp-ls and friends
- $\bullet$  Interaction with RLS components
	- **-** edg-lrc (local replica catalog)
	- $\mathcal{L}_{\mathcal{A}}$ edg-rmc (replica metadata catalog, search on metadata)
- •Google is your friend

# **Available APIs**

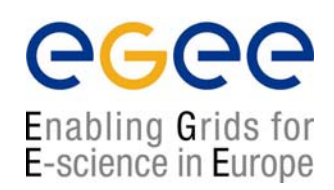

- • LCG-2 C APIs available for all lcg-utils functions
	- **D** Man pages are available (try % man lcg lr)
	- $\blacksquare$ Documentation available soon
- • LCG-2 C++ and Java APIs available for all catalog operations

http://edg-wp2.web.cern.ch/edg-wp2/replication/docu/r2.1/edg-lrc-devguide.pdf http://edg-wp2.web.cern.ch/edg-wp2/replication/docu/r2.1/edg-rmc-devguide.pdf Examples can be found:

http://isscvs.cern.ch:8180/cgi-bin/cvsweb.cgi/edg-rls-client/test/?cvsroot=lcgware http://isscvs.cern.ch:8180/cgi-bin/cvsweb.cgi/edg-metadata-catalog client/test/?cvsroot=lcgware

http://grid-deployment.web.cern.ch/grid-deployment/eis/tutorial/RLS\_API.tar.gz

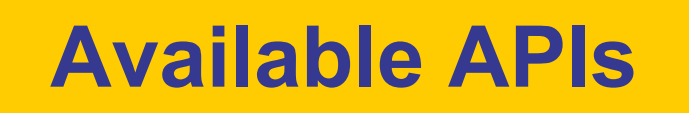

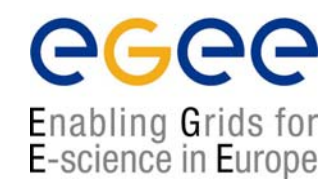

HANDS ON

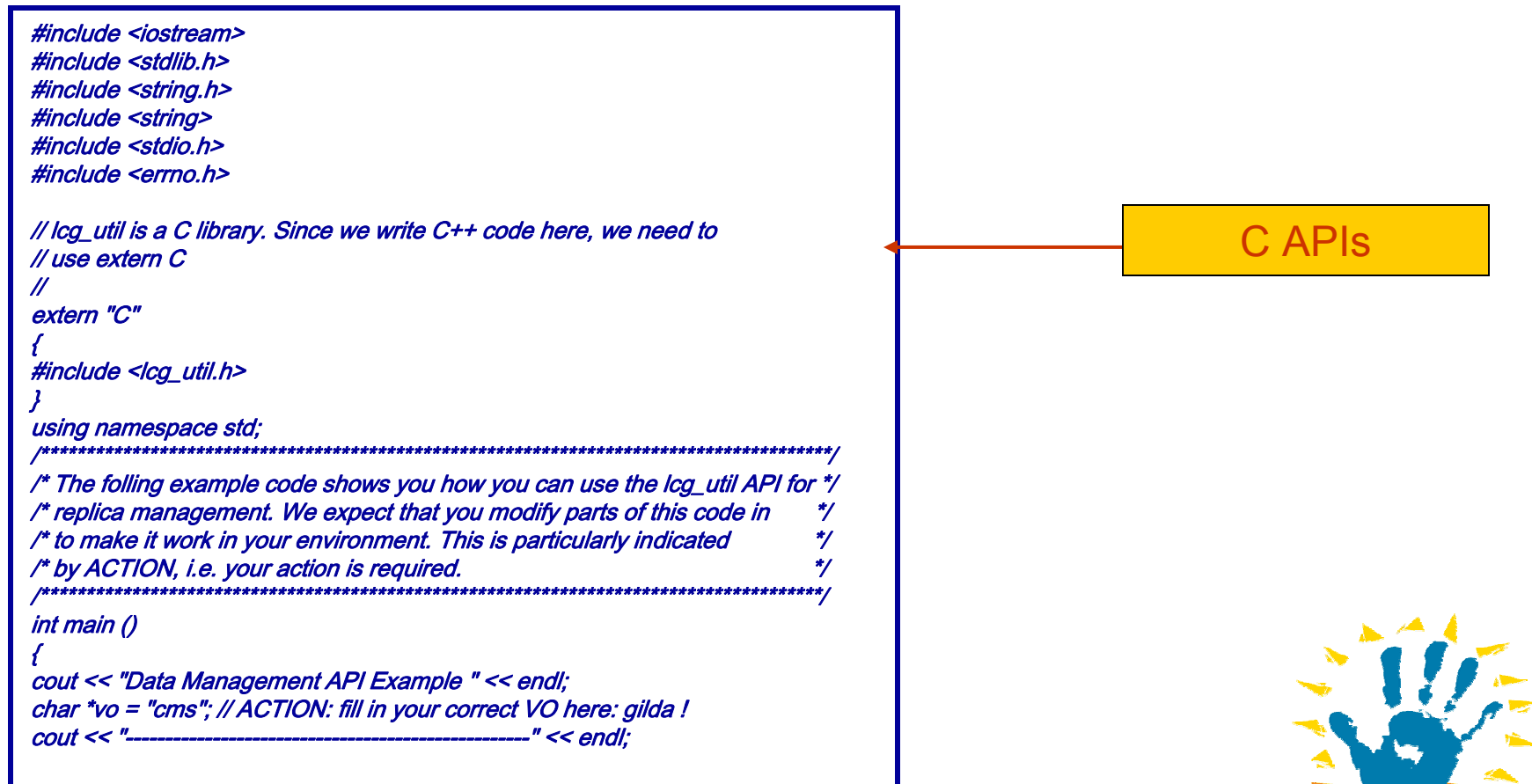

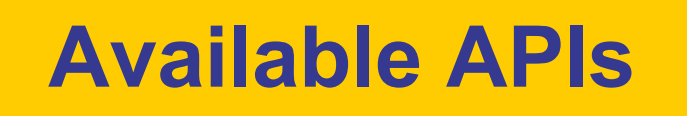

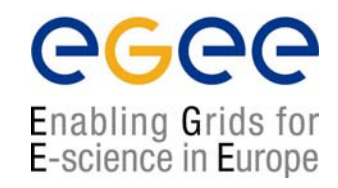

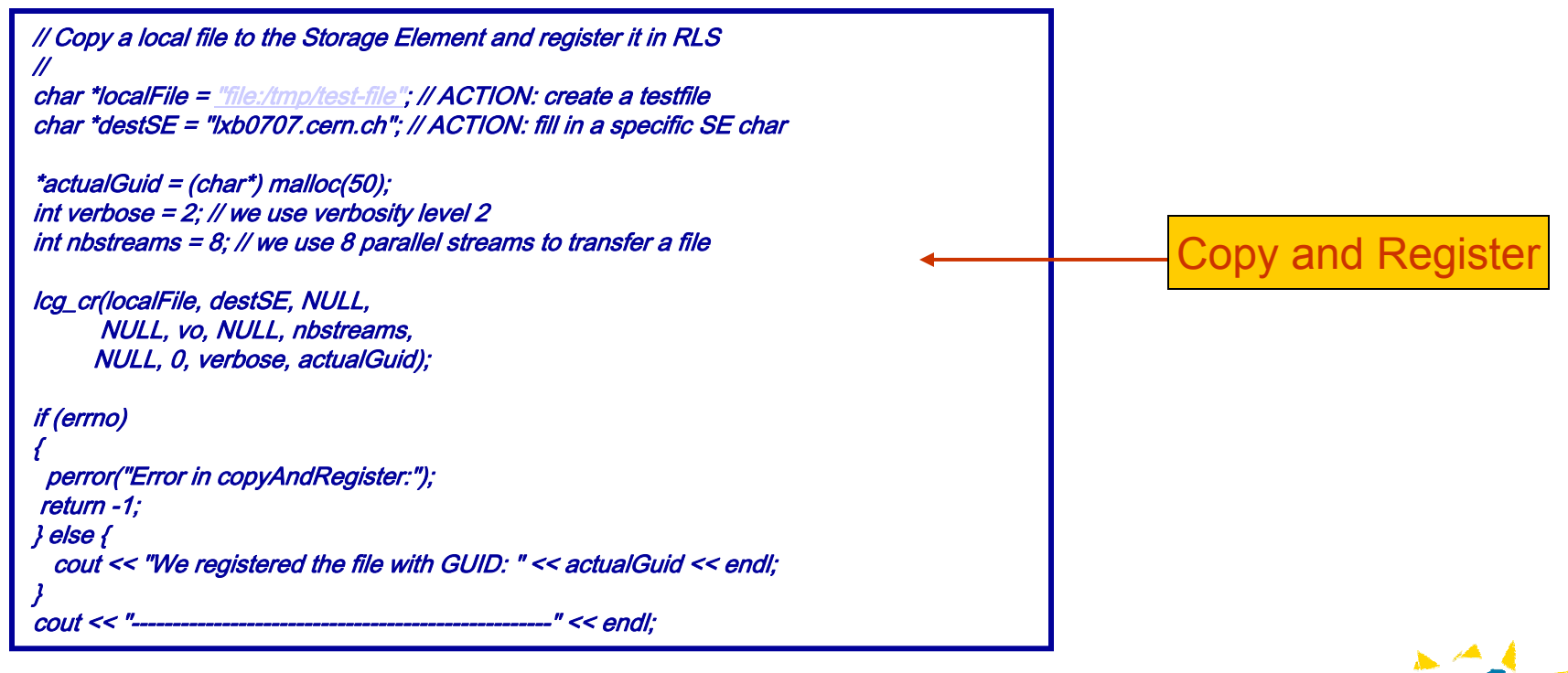

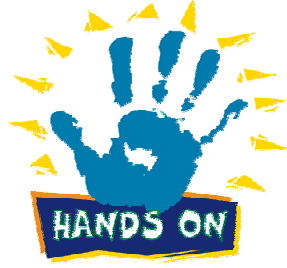

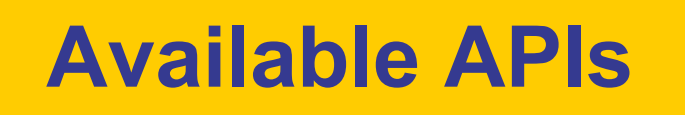

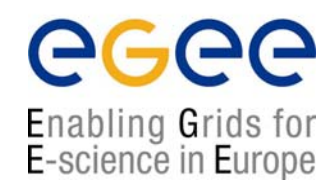

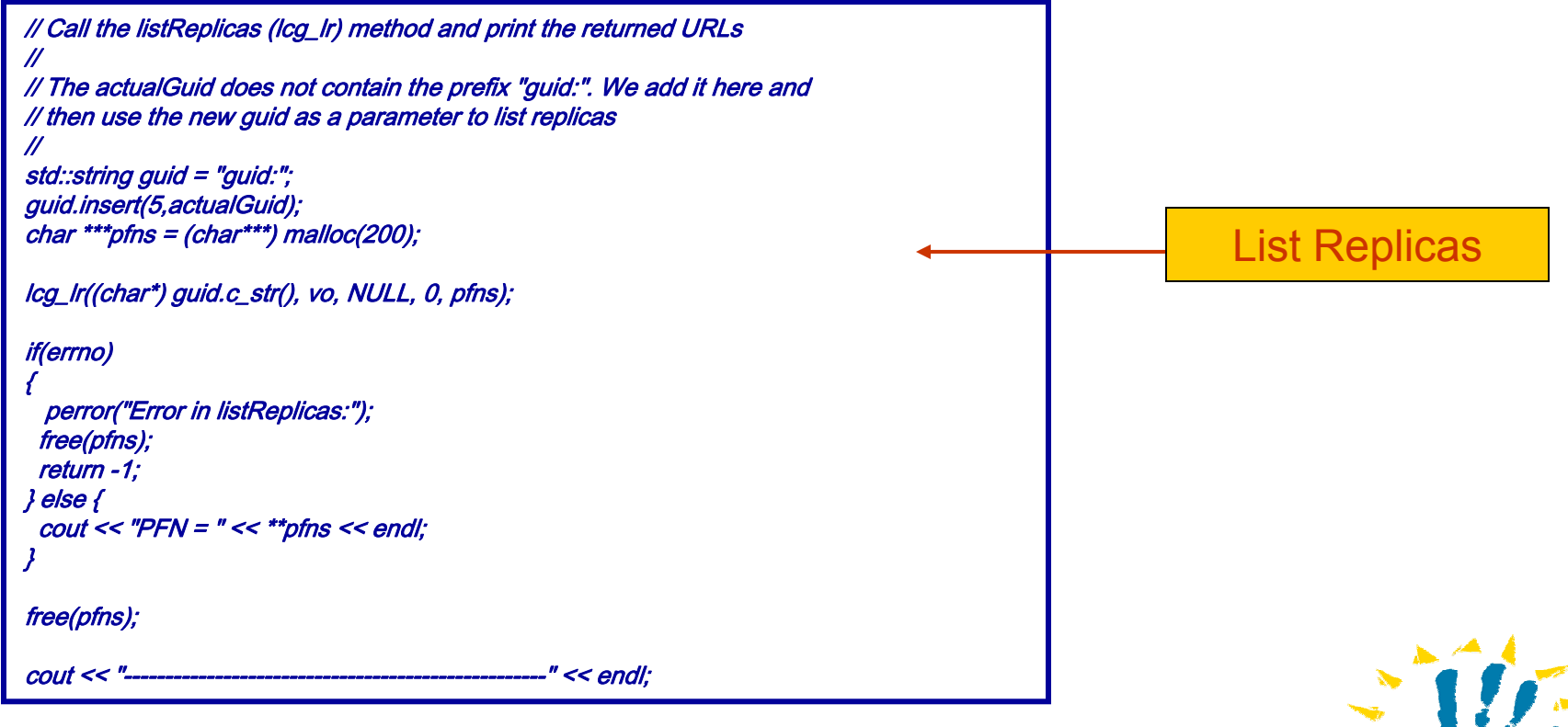

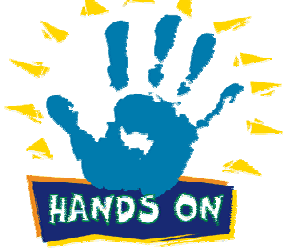

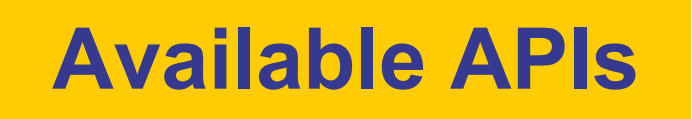

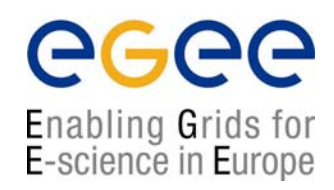

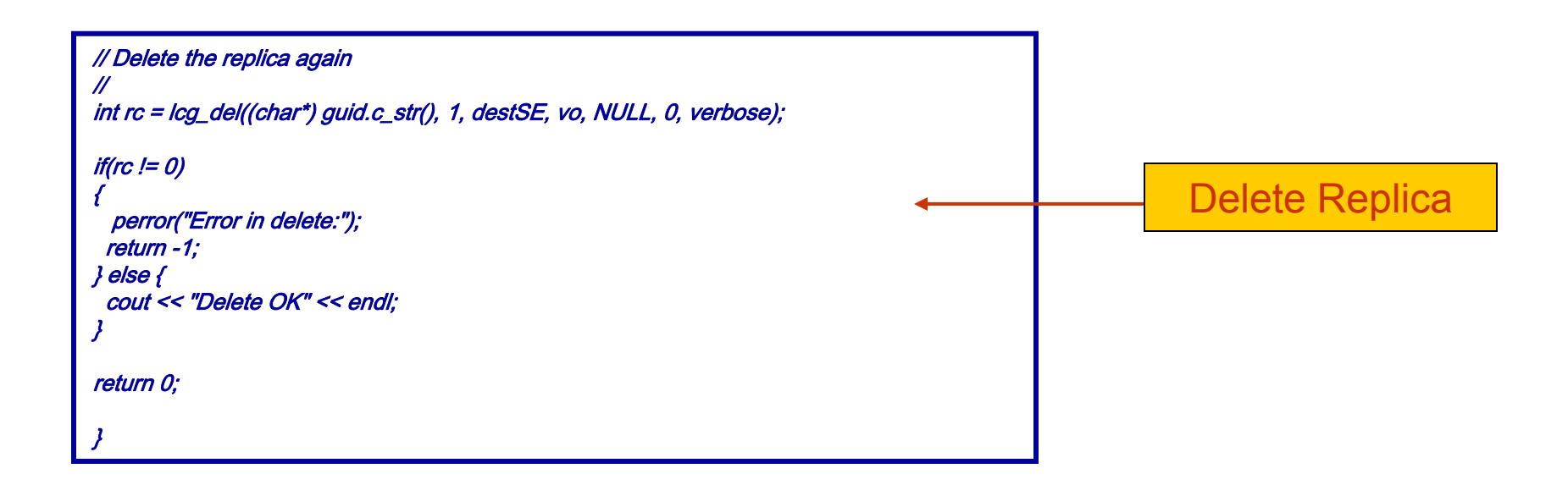

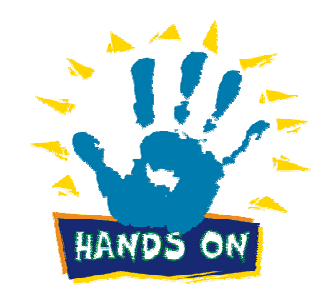

# **Available APIs**

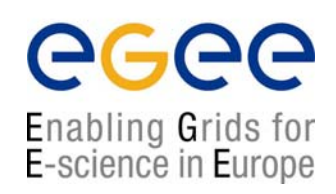

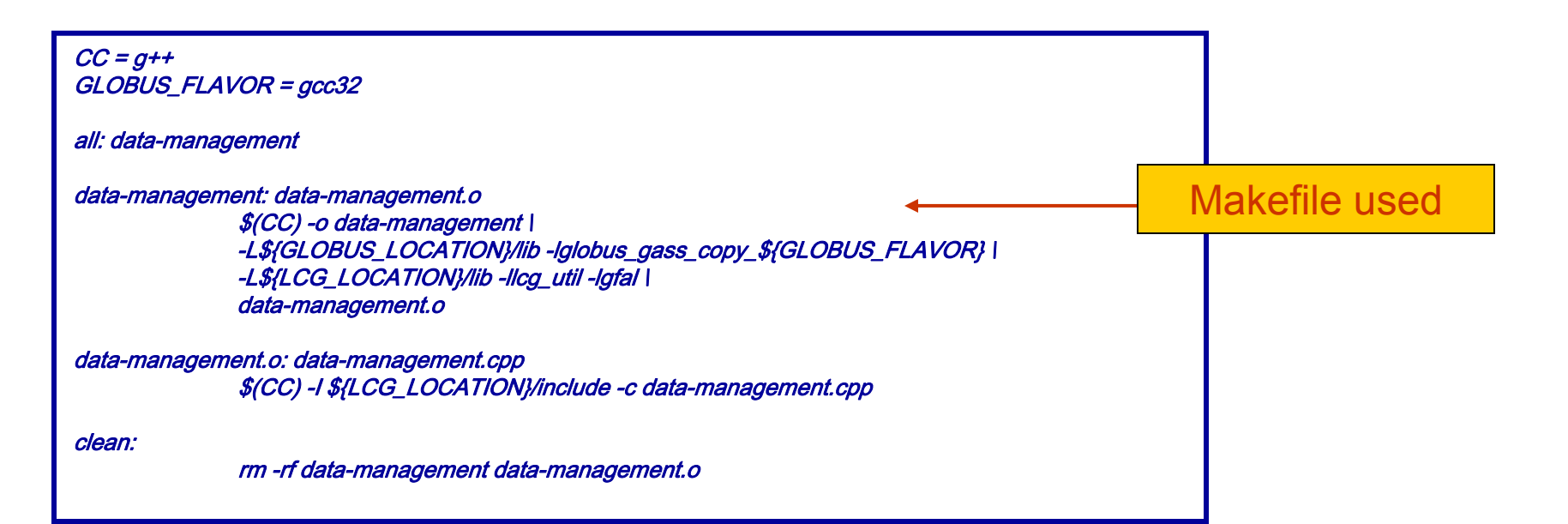

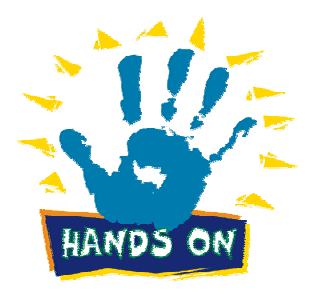

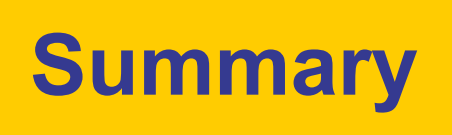

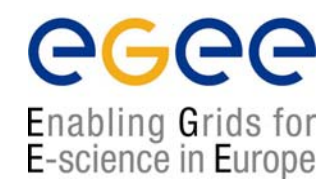

- We gave an introduction to the LCG-2 Data Management Middleware Components and Tools
- We described how to use the available CLIs
- Use-case scenarios of Data Movement on Grid
- We presented the available APIs
- An example usage of lcg\_util library is shown